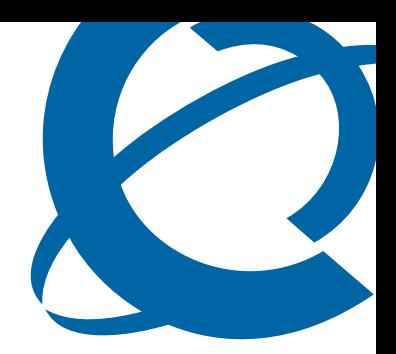

# Release Notes

## Business Element Manager BEM 1.0

Document Number: **NN47926-400** Document Status: **Standard** Document Version: **01.01** Date: **August 2006**

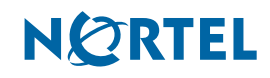

Copyright © Nortel Networks 2006

All rights reserved.

The information in this document is subject to change without notice. The statements, configurations, technical data, and recommendations in this document are believed to be accurate and reliable, but are presented without express or implied warranty. Users must take full responsibility for their applications of any products specified in this document. The information in this document is proprietary to Nortel Networks.

Nortel, the Nortel logo, and the Globemark are trademarks of Nortel Networks.

All other trademarks and registered trademarks are the property of their respective owners.

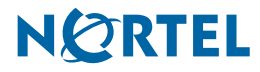

## <span id="page-2-0"></span>**Contents**

#### **[Contents 3](#page-2-0)**

#### **[How to get help 5](#page-4-0)**

[Getting Help from the Nortel Web site 5](#page-4-1) [Getting Help over the phone from a Nortel Solutions Center 5](#page-4-2) [Getting Help from a specialist by using an Express Routing Code 5](#page-4-3)

[Getting Help through a Nortel distributor or reseller 5](#page-4-4)

#### **[Release notes 7](#page-6-0)**

[Known anomalies in BEM 1.0 7](#page-6-1)

[Finding network element operation can take a long time 7](#page-6-2)

[Network element tree data can get corrupted 7](#page-6-3)

[Multiple selections using Ctrl+Click do not work after changing look and feel 7](#page-6-4) [Known anomalies in BEM 1.0 from a previous release 7](#page-6-5)

[Random tree collapse/expand actions 7](#page-6-6)

[Tree data can get corrupted 8](#page-7-0)

[Excessive memory usage if BEM left running for extended periods of time 8](#page-7-1) [BES shelf level graphics displays are not always visible on Windows XP 8](#page-7-2)

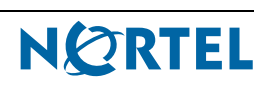

## <span id="page-4-0"></span>**How to get help**

This section explains how to get help for Nortel products and services.

## <span id="page-4-1"></span>**Getting Help from the Nortel Web site**

The best way to get technical support for Nortel products is from the Nortel Technical Support Web site:

http://www.nortel.com/support

This site provides quick access to software, documentation, bulletins, and tools to address issues with Nortel products. More specifically, the site enables you to:

- download software, documentation, and product bulletins
- search the Technical Support Web site and the Nortel Knowledge Base for answers to technical issues
- sign up for automatic notification of new software and documentation for Nortel equipment
- open and manage technical support cases

## <span id="page-4-2"></span>**Getting Help over the phone from a Nortel Solutions Center**

If you don't find the information you require on the Nortel Technical Support Web site, and have a Nortel support contract, you can also get help over the phone from a Nortel Solutions Center.

In North America, call 1-800-4NORTEL (1-800-466-7835).

Outside North America, go to the following Web site to obtain the phone number for your region:

http://www.nortel.com/callus

## <span id="page-4-3"></span>**Getting Help from a specialist by using an Express Routing Code**

To access some Nortel Technical Solutions Centers, you can use an Express Routing Code (ERC) to quickly route your call to a specialist in your Nortel product or service. To locate the ERC for your product or service, go to:

http://www.nortel.com/erc

## <span id="page-4-4"></span>**Getting Help through a Nortel distributor or reseller**

If you purchased a service contract for your Nortel product from a distributor or authorized reseller, contact the technical support staff for that distributor or reseller.

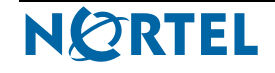

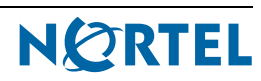

## <span id="page-6-0"></span>**Release notes**

This guide lists the release notes associated with the Business Element Manager 1.0.

## <span id="page-6-2"></span><span id="page-6-1"></span>**Known anomalies in BEM 1.0**

## **Finding network element operation can take a long time**

#### **Issue**

The find operation can take a lot of time for a large range of IP addresses.

#### **Solution**

Nortel recommends that you use several find actions with smaller ranges instead of using one find action that contains a large range of addresses.

#### <span id="page-6-3"></span>**Network element tree data can get corrupted**

#### **Issue**

The network element tree data can get corrupted if the application is closed without using the standard procedure during a copy/paste action.

#### **Solution**

Wait for a copy/paste action to finish prior to closing the application from Task Manager. When hundreds of nodes are being copied and pasted the process takes a long time.

### <span id="page-6-4"></span>**Multiple selections using Ctrl+Click do not work after changing look and feel**

#### **Issue**

You cannot perform multiple selection using Ctrl+Click after the look and feel is changed to any other look and feel.

#### **Solution**

Multiple selections can be made when you use the Shift+Click key combinations. Restarting the BEM application will also solve this problem.

## <span id="page-6-6"></span><span id="page-6-5"></span>**Known anomalies in BEM 1.0 from a previous release**

### **Random tree collapse/expand actions**

#### **Issue**

Selecting connected devices using the "Show" option (from the "Session" menu), can cause random tree collapse/expand actions when an unconnected device/folder is selected.

#### **Solution**

Restart BEM.

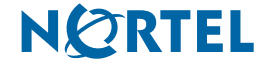

#### <span id="page-7-0"></span>**Tree data can get corrupted**

#### **Issue**

Avoid using quotes in folders and or device names. The tree data will get corrupted and the tree nodes will not be saved.

#### **Solution**

Do not use quotes in folders or device names.

#### <span id="page-7-1"></span>**Excessive memory usage if BEM left running for extended periods of time**

#### **Issue**

Memory is not released when it is connected to or disconnected from the device.

When you use the connect feature to manage BES 1xx/2xx devices, a certain amount of memory (1-2 megs) is not released upon disconnect. Over an extended period of time with multiple connect and disconnect events from BES 1xx/2xx devices, memory resources on the Business Element Manager workstation become scarce.

#### **Solution**

Close the Business Element Manager when you complete configuration tasks. This frees all memory.

CR Q01412840

#### <span id="page-7-2"></span>**BES shelf level graphics displays are not always visible on Windows XP**

#### **Issue**

BEM doesn't display unit and port info for BES.

Under certain but rare conditions that are not fully understood, the BES shelf level graphics panel that is displayed by default when connecting to a BES device may not display when the Business Element Manager is running on Windows XP over a VPN connection. This can result in the inability to view information from the shelf level graphics display.

#### **Solution**

Nortel recommends using the Business Element Manager on the local SMB LAN instead of a VPN tunnel.

## Release Notes

Business Element Manager Release BEM 1.0

Document Number: **NN47926-400** Document Status: **Standard** Document Version: **01.01** Release Date: **August 2006**

Copyright © Nortel Networks 2006

All rights reserved.

The information in this document is subject to change without notice. The statements, configurations, technical data, and recommendations in this document are believed to be accurate and reliable, but are presented without express or implied warranty. Users must take full responsibility for their applications of any products specified in this document. The information in this document is proprietary to Nortel Networks.

Nortel, the Nortel logo, and the Globemark, are trademarks of Nortel Networks.

All other trademarks and registered trademarks are the property of their respective owners.

# **NØRTEL**